Questions? Click to Live Chat

# EncorePro 300 Series

# Corded Headset

User Guide

# Contents

# Questions? Click to Live Chat

Overview 3 Setup 4 Load software 4 Fit 5 Adjust the headband 5 Position the boom 5 Adjust the boom 5 Basics 6 Make/take/end calls 6 Volume 6 Mute 6 Support 7

plantronics

### Overview

 Icons
 Inline control
 LEDs
 Function

| Icons | Inline control     | LEDS               | Function                       |
|-------|--------------------|--------------------|--------------------------------|
|       | Call button        | Triple flash green | Incoming call                  |
| ٢     |                    | Slow flash green   | Call on hold                   |
|       |                    | Solid green        | On a call                      |
| +     | Volume up button   | A P                | Increases the listening volume |
| _     | Volume down button |                    | Decreases the listening volume |
| Ş     | Mute button        | Solid red          | Headset is muted               |

NOTE Inline controls may vary for headsets connected to DA70/DA80 audio processors.

# Setup

Power on your headset by connecting it to your computer.

- Your headset connects in one of 2 ways:
- With USB connector

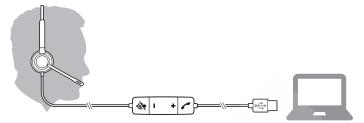

• With DA70/DA80 audio processor with Quick Disconnect (QD)

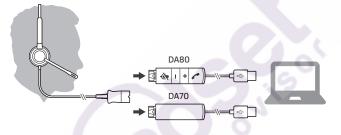

### Load software

**IMPORTANT** Some softphones require the installation of Plantronics Hub for Windows/Mac to enable headset call control (answer/end and mute) functionality.

Download Plantronics Hub for Windows/Mac by visiting plantronics.com/software.

Manage your headset settings on your computer with Plantronics Hub:

- Call control for softphones
- Update firmware
- Turn features on/off
- View user guide

# Questions? Click to Live Chat

#### Adjust the headband

Fit

Lengthen or shorten the band until it fits comfortably. The cushions should sit comfortably over the center of your ears.

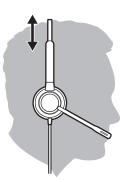

### Position the boom

This headset can be worn on the left or right side. Rotate the boom to align with your mouth.

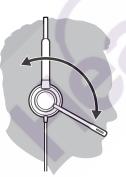

**CAUTION** To avoid breaking the boom, only rotate it up and over 180°.

### Adjust the boom Gently bend the boom in or out so it is approximately two finger widths from the corner of your mouth.

# Basics

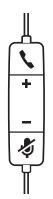

#### Make/take/end calls

Headset call control is a software feature and dependent on a compatible softphone. If you have not installed Plantronics Hub or do not have a compatible softphone, press the headset call button first and then make/take/end the call using the softphone application. Download Plantronics Hub for Windows or Mac at plantronics.com/software.

#### Answer or end a call

Tap the Call button or use your softphone.

#### Make a call

Dial using your softphone application.

#### Hold

Press and hold the call button for 2 seconds to put a call on hold.

#### Volume

#### Listening volume

Press the Volume up (+) or Volume down (-) button.

#### Adjust headset microphone volume (softphone)

Place a test softphone call and adjust softphone volume and PC sound volume accordingly.

Mute During a call, press the mute button. When mute is on, the LED is solid red. Modify your mute settings in Plantronics Hub for Windows or Mac.

# Support

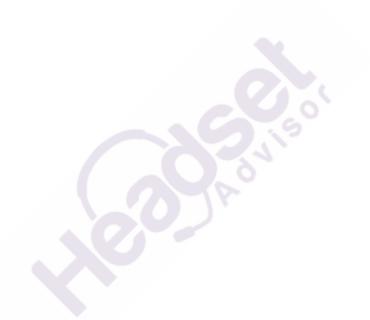

#### **NEED MORE HELP?**

plantronics.com/support

Plantronics, Inc.Plantronics B.V.345 Encinal StreetScorpius 171Santa Cruz, CA 950602132 LR HoofddorpUnited StatesNetherlands

© 2019 Plantronics, Inc. All rights reserved. Poly, the propeller design, and the Poly logo are trademarks of Plantronics, Inc. All other trademarks are the property of their respective owners.

216045-06 10.19